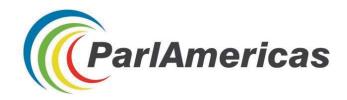

# NAVIGATING ONLINE INFORMATION

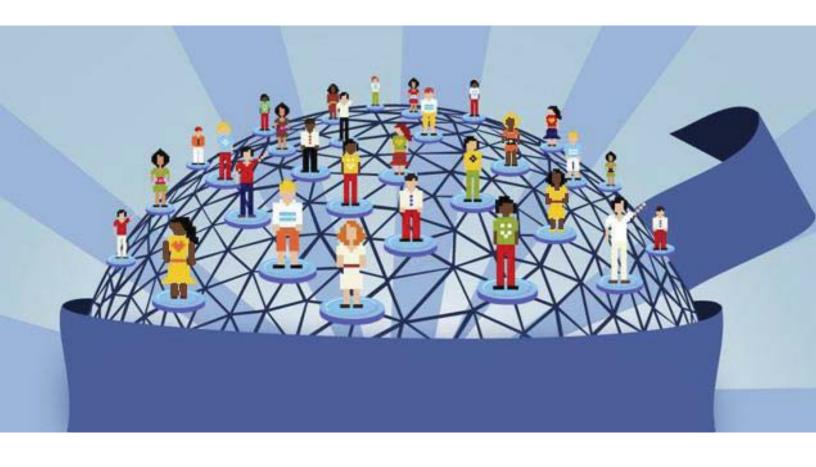

# **Tips and Tricks for Parliamentary Research**

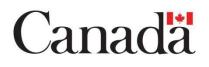

This publication was made possible with financial support from the Government of Canada.

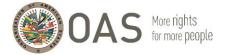

ParlAmericas is grateful to Marian Vidaurri and Pablo Thaler from the Political Analysis Unit of the Secretariat for Strengthening Democracy of the Organization of American States (OAS) for the knowledge that they contributed on this subject matter in the facilitation of training sessions held in Medellin, Colombia in November 2017, which helped inform the content of this resource.

# TABLE OF CONTENTS

| Introduction                                                                                                    | 3              |
|----------------------------------------------------------------------------------------------------|----------------|
| Google Search Tips                                                                                                    | 4              |
| Tabs<br>Gradually add search terms<br>Use words that websites would use                                                                                      | 4              |
| Google Operators                                                                                                    | 5              |
| Steering Clear of Filter Bubbles                                                                                                    | 6              |
| Delete Cache and Disable Tracking Cookies<br>Go Anonymous<br>Managing Information Collected Online (Beyond Bookmarks)                                        | 7              |
| Google Alerts<br>Pocket Application<br>Google translate browser extension<br>If This Then That (IFTTT)<br>Americas Digital Information System (ADIS)         | 8<br>8<br>9    |
| Image Search Analysis1                                                                                                    | 0              |
| Disaggregated Databases1                                                                                                    | 1              |
| ECLAC's Gender Equality Observatory for Latin America and the Caribbean                                                                                      | .5<br>.7<br>!1 |
| Using Twitter for Online Research                                                                                                    | 3              |
| Toolbar search filters       2         Twitter operators       2         Account Verification       2         Geo-location       2         Queryfeed       2 | 24<br>25<br>25 |
| Twitter Analytics                                                                                                    |                |
| Twitonomy   2     Trendsmap   2                                                                                                    |                |

# Introduction

This resource contains guidelines and practical tips and tricks that parliamentarians can apply when conducting online research using popular search engines, databases, and social media platforms.

Parliamentarians require timely and targeted information to carry out their representational, lawmaking and oversight roles. The spread of online information and communication technologies (ICTs) and mobile internet devices has transformed how parliamentarians perform these roles by increasing the accessibility and diversity of sources that generate information on matters of relevance to legislative agendas. Coping with information overload in the context of busy daily schedules has nonetheless also become more challenging for parliamentarians in this context. Determining the objectivity of information found online has also been complicated by increased distribution of deliberate misinformation, and algorithms known as "filter bubbles" that can skew what information is displayed by online search engines. This resource has been developed to assist parliamentarians and legislative staff in navigating these challenges to fully maximize use of the internet for information gathering and management that complements library and research support services provided by parliaments.

This resource also profiles databases that disaggregate national and regional statistics on the basis of gender and other demographic variables, including ethnicity, geographic location, education, age and socio-economic wellbeing. These considerations are important for ensuring that legislative decisions achieve intended and equal results for women and men, and for traditionally under-represented population groups.

"The research sites with disaggregated data on gender are very useful. There are tips on pulling data from charts to execute comparative analysis in other countries. Research departments [in our parliaments] can find this helpful, particularly if the departments are understaffed."

Senator Irene Sandiford-Garner (Barbados) "I consider this very important and useful [... as] there were techniques and websites that I hadn't been using. I'm now better equipped to conduct searches."

Member of the National Assembly Maritza Espinales (Nicaragua) "This is a great initiative. We needed to know more about these topics. I consider it very opportune. I improved my knowledge and will put this into practice, reinforcing the learning among my team and among my parliamentary caucus."

Member of the National Assembly Bairón Valle (Ecuador)

# **Google Search Tips**

### Tabs

Tabs located under the search bar when using Google can help you narrow your search results. For example, if you only wish to view news articles, you can select the "News" tab. Additional filters can be found under the Tools tab to filter results by country, language and date (results from a specific period of time) of publication.

| parla | americas |            |            |      |      | ļ        | Q     |
|-------|----------|------------|------------|------|------|----------|-------|
| All   | News     | Images     | Shopping   | Maps | More | Settings | Tools |
| Any c | ountry 🔻 | Any time • | All result | S ▼  |      |          |       |

#### Gradually add search terms

To generate more specific results using the Google Search Engine, you can gradually refine the search with more targeted terms. Start with something simple and then gradually make the search term more complex.

- 1.) Gender
- 2.) Gender mainstreaming
- 3.) Gender mainstreaming strategies

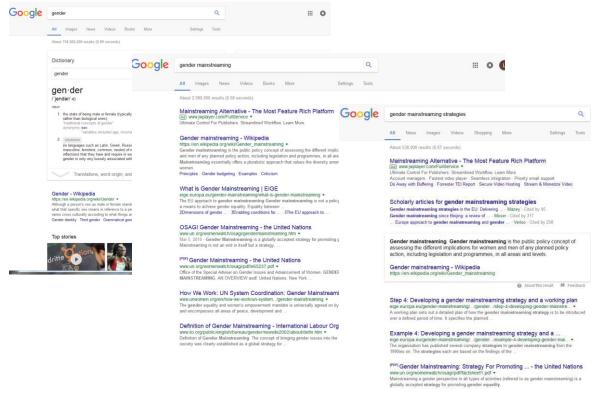

# Use words that websites would use

People sometimes search for things using the same terminology or phrasing that they would use when speaking. You can generate more precise results by using language likely to be found on websites, which is often technical or formal.

"I have a flat tire" could be replaced by "repair a flat tire." "My head hurts" could be replaced by "headache relief."

# **Google Operators**

An operator is a command that helps you filter and refine engine results when using an online search engine. The following table lists examples of several useful operators that are supported by Google.

| Operator                      | Description                                                                                           | Example                                                                                       |
|-------------------------------|----------------------------------------------------------------------------------------------------|-----------------------------------------------------------------------------------------------|
| " "<br>(Quotation<br>Marks)   | Used to search for an exact<br>phrase. Results will contain<br>exactly what is in the quote<br>marks. | "Bill 01 2015"                                                                                |
| *<br>(Wildcard)               | The asterisk is used as a placeholder within a search term phrase.                                    | "health * law"                                                                                |
| OR                            | Used to search one word/phrase or another                                                             | "legislative openness" OR "open parliament"                                                   |
| AND                           | Used to search two<br>words/phrases (not one or the<br>other but both).                               | "ILO" AND "informal sector"                                                                   |
| Site:                         | Limits the search to a specific page                                                                  | "femicide" site:unwomen.org                                                                   |
| Filetype:                     | Limits the results to specific<br>types of files, e.g., PDFs or<br>Power Point Presentations (PPT)    | "legislative transparency"<br>filetype:pdf<br>"climate change" AND "policies"<br>filetype:ppt |
| ####<br>(Range of<br>numbers) | Limits search results to a determined range, which can include years                                  | "elections * Uruguay * 19802014"                                                              |

# **Steering Clear of Filter Bubbles**

Popular search engines like Google use algorithms to selectively guess what information a user wants to receive based on their past searches. This can result in "filter bubbles" that effectively isolate the user from websites that might present contrasting viewpoints.

## **Delete Cache and Disable Tracking Cookies**

Deleting cached files and tracking cookies from your web browser is one way to avoid filter bubbles.

The below applies to the Chrome browser, however the steps will be similar for all browsers.

- 1. On your computer, open Chrome
- 2. At the top right, click "More"
- 3. Click "More tools" and then "Clear browsing data"
- 4. In the box that appears, at the top, choose a time, (e.g., past hour or the past day). To delete everything, select "From the beginning of time"
- 5. Select the types of information you want to remove
- 6. Click "Clear browsing data"

| 9  | Clea     | r browsing data ×                                                              | ٦  |
|----|----------|--------------------------------------------------------------------------------|----|
| t  | Clear    | the following items from the past hour                                         |    |
|    | <b>~</b> | Browsing history<br>44 items                                                   |    |
|    | ~        | Download history<br>None                                                       | ł  |
| l  | <b>~</b> | Cached images and files<br>Less than 143 MB                                    | ł  |
| DI | <b>~</b> | Cookies and other site data<br>This will sign you out of most websites.        |    |
| 1¢ |          | Passwords<br>None                                                              |    |
| k  |          | Autofill form data<br>1 suggestion                                             |    |
| l  |          | Hosted app data<br>5 apps (Cloud Print, Gmail, and 3 more)                     | d) |
|    |          | Media licenses<br>You may lose access to protected content from some sites.    |    |
| n  |          | CANCEL CLEAR BROWSING DATA                                                     |    |
| g  | 0        | Some settings that may reflect browsing habits will not be cleared. Learn more |    |

## **Go Anonymous**

DuckDuckGo (<u>https://duckduckgo.com/</u>) is an alternative Internet search engine that emphasizes protecting privacy and avoiding the filter bubble of personalized search results. It distinguishes itself from other search engines by not profiling users and by deliberately showing all users the same search results.

Note: Language preferences can be saved in "Settings."

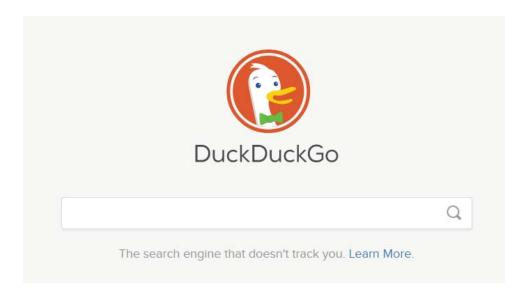

# Managing Information Collected Online (Beyond Bookmarks)

## **Google Alerts**

Google Alerts service (https://www.google.com/alerts) emails you when new results appear (web pages, newspaper articles, blogs, or scientific research) that match your selected search term(s).

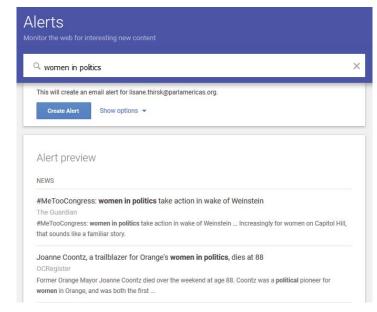

# **Pocket Application**

Pocket allows users to save articles and other content from the web for later – making it available on any device, even offline.

Install the desktop extension for one-click saving: https://chrome.google.com/webstore/detail/save-topocket/niloccemoadcdkdjlinkgdfekeahmflj?hl=en

Instructions are available for getting started with Pocket, including how to add tags for organizing your saved content:

https://help.getpocket.com/category/857-category

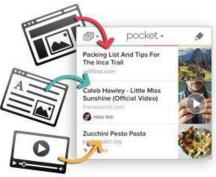

# Google translate browser extension

Google Translate (<u>https://translate.google.com</u>) is a free browser-based interface that can be used to instantly translate words, phrases, and web pages across more than 100 languages.

Google Translate can also be downloaded and installed as an extension, so that it remains in the toolbar of your browser for easier access:

https://chrome.google.com/webstore/detail/googletranslate/aapbdbdomjkkjkaonfhkkikfgjllcleb?hl=en

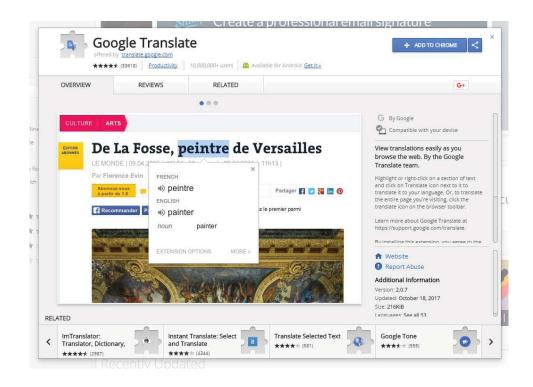

# If This Then That (IFTTT)

IFTTT is a web-based service (<u>https://ifttt.com/</u>) that can help automate tasks across different applications (like Gmail and Facebook) and devices. For example, you can set the command that "if a new tweet is published from a specific geo-location, it is automatically saved into a spreadsheet." Other examples of possible commands that can be automated through IFTTT include: muting your phone during meetings that are scheduled in your Google Calendar, automatically backing-up photos on Facebook you've been tagged in, getting a wake-up call with the day's weather forecast, or creating reminders for starred emails in Gmail.

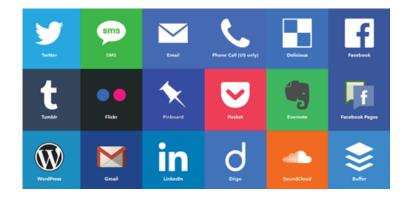

The table above contains examples of applications in which tasks can be automated through IFFFT

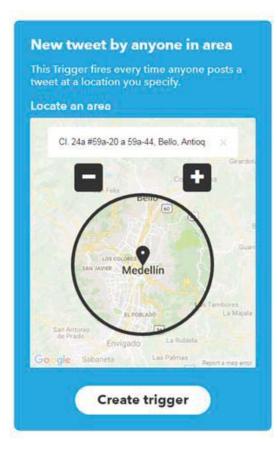

In this screenshot, an IFTTT applet is being created to back-up a copy of any tweet posted by anyone in the geographical area of Medellin in Colombia.

# **Americas Digital Information System (ADIS)**

ADIS (<u>https://adis.oas.org</u>) is the open source information monitoring and analysis tool of the Organization of American States (OAS). It is a highly customizable browser-based interface that systematically scans and stores analytical and news content from across the hemisphere, which can be categorized and searched by country, theme, or keywords in multiple languages.

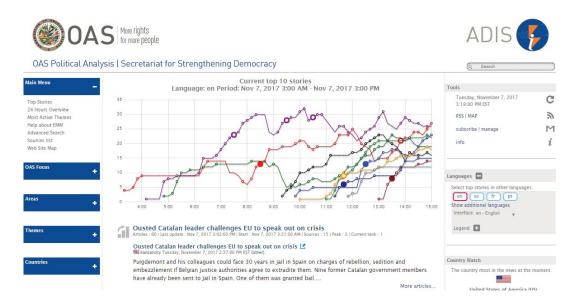

# **Image Search Analysis**

Reverse Google Image Search (<u>https://images.google.com/</u>) can be used to find the original source of photographs if they are being duplicated online.

Drag an image into the Google Image search bar, and you will see other websites where that image is featured – which can help determine its source or veracity (e.g. in the case of fake news). For instance, sometimes photos taken years beforehand are misattributed to a breaking news story; Reverse Google Image Search provides a list of the previous webpages where the image has been posted (and likely, the publication date). Limited search results would indicate that the image has not been posted elsewhere online, and more likely to be original and authentic.

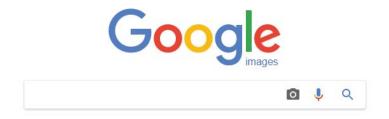

# **Disaggregated Databases**

# ECLAC's Gender Equality Observatory for Latin America and the Caribbean <a href="https://oig.cepal.org/en">https://oig.cepal.org/en</a>

# Highlights

- Specific to the Latin America and Caribbean region
- Provides access to data, in addition to relevant legislation from across the region and research/resources to support policymaking on gender equality issues
- · Country profiles make database easily accessible for users
  - Can view data available for each country and see what's missing
  - o Access information on a country's political and electoral system

Note: There is limited data available for Caribbean countries for certain indicators.

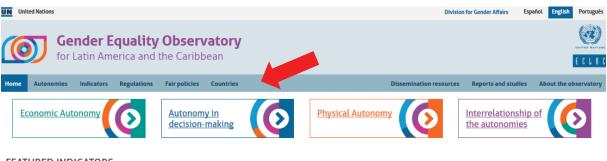

### FEATURED INDICATORS

#### Executive power: percentage of women in ministerial cabinet positions

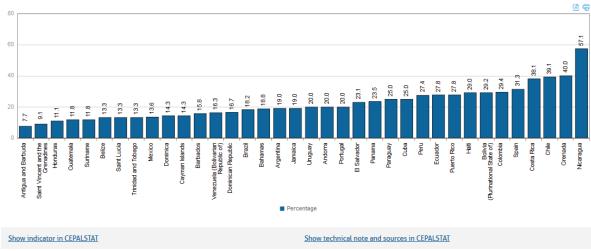

Latin America, The Caribbean and The Iberian Peninsula (36 countries): Women's participation in ministerial cabinets during the most recent term of office (Percentages)

# Indicators section

Indicators are grouped into four categories of "Autonomies" and can be browsed by clicking on the "Indicators" button of the homepage toolbar. After selecting a specific indicator, you can view comparative data in different formats.

| <ul> <li>Physical Autonomy</li> <li>Femicide or feminicide</li> <li>Women's deaths at the hands of their<br/>intimate partner or former partner</li> <li>Teenage maternity</li> <li>Unmet demand for family planning</li> <li>Maternal mortality</li> <li>Indicator pages provide details about what<br/>is being measured, a brief analysis that<br/>summarizes findings and links to more<br/>technical information on CEPALSTAT</li> </ul> | <ul> <li>Autonomy in Decision-Making</li> <li>Executive power: percentage of women<br/>in ministerial cabinet positions</li> <li>Legislative power: percentage of women<br/>in the national legislative body</li> <li>Judicial power: percentage of women<br/>judges in the highest court or Supreme<br/>Court</li> <li>Local power: percentage of elected<br/>mayors who are female</li> <li>Local power: percentage of elected city<br/>council members who are female</li> <li>Countries that have signed and ratified<br/>the Optional Protocol to the Convention<br/>on the Elimination of All Forms of<br/>Discrimination against Women</li> <li>Level within governmental hierarchy of<br/>national Machineries for the<br/>Advancement of Women</li> </ul> |
|----------------------------------------------------------------------------------------------------|----------------------------------------------------------------------------------------------------|
| <ul> <li>Economic Autonomy</li> <li>People without incomes of their own</li> <li>Total work time</li> <li>Distribution of total employed population by productivity level and sex</li> <li>Unpaid work time by own income and sex</li> <li>Feminity index of poor households</li> </ul>                                                                                                    | <ul> <li>Interrelationships of the Autonomies (only available in Spanish)</li> <li>Explains how transformations must take place in the three spheres of autonomy, and the importance of considering their interrelations</li> </ul>                                                                                                    |

# **Regulations section**

- Up-to-date compilation of legislation related to the areas below
- Available in the language of origin
- Can be sorted by country, chronological order, or by entering information in the search bar

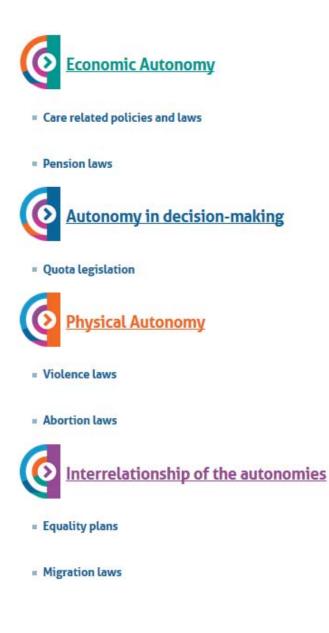

# **Countries section**

- Compiles all indicators for which there is data available, per country, as well as the latest relevant regulations adopted
- "Statistical profile" includes the available historical data (based on the indicator categories mentioned above) in graph formats for downloading or printing
- "Political and electoral system" includes details on: the national parliament, municipal government, duration of terms, representation system, electoral constituency, and quota and parity laws

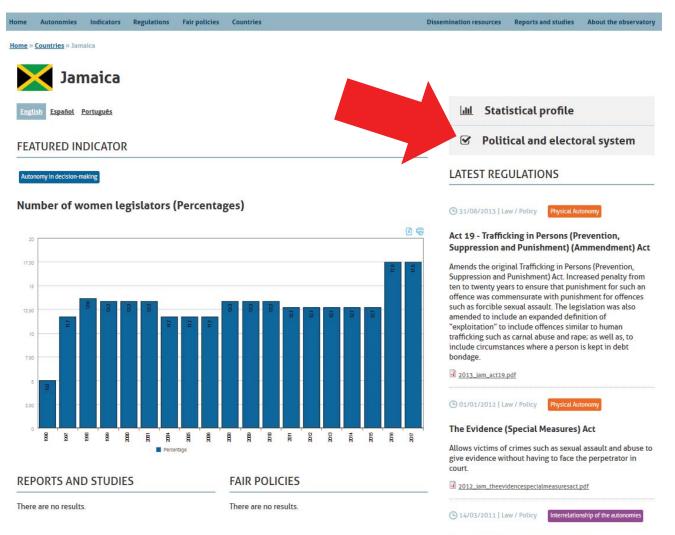

#### National Policy for Gender Equality

The National Policy for Gender Equality outlines Jamaica's commitment towards gender equality. It encapsulates the

## **Other sections**

<u>Fair policies</u>, <u>dissemination resources</u>, and <u>reports and studies</u> include additional material to support learning and policy-making on gender equality, based on experiences and research in the region.

# ECLAC's CEPALSTAT, Gender Statistics System

http://interwp.cepal.org/sisgen/ConsultaIntegrada.asp?idAplicacion=11&idioma=i

# Highlights

- Provides additional statistics and options for manipulating data, with a more technical interface and the option to export data to an Excel spreadsheet
- Can complement the Gender Equality Observatory Database by allowing for further data manipulation (e.g. compare particular countries over a period of time)

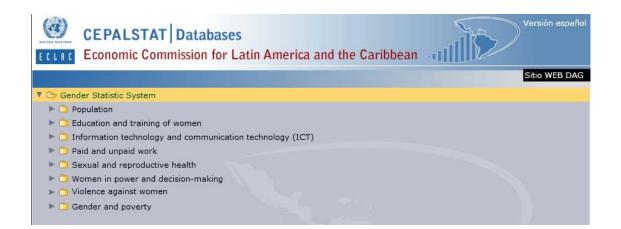

Categories of statistical data found in the ECLAC CEPALSTAT Database

|       | CEPALSTAT Databases<br>Economic Commission for Latin America and the Caribbean                                                   |
|-------|----------------------------------------------------------------------------------------------------|
| LLHL  |                                                                                                    |
|       | Sitio WEB DAG                                                                                                    |
| 🗁 Ger | ider Statistic System                                                                                                    |
| ▶ 🗋 F | Population                                                                                                    |
| 🕨 🛄 E | Education and training of women                                                                                                  |
| 🕨 🗋 I | nformation technology and communication technology (ICT)                                                                         |
| 🕨 🛄 F | Paid and unpaid work                                                                                                    |
| ۵ 🗋 🔺 | Sexual and reproductive health                                                                                                   |
| ۷ 🏷 ۱ | Nomen in power and decision-making                                                                                               |
| 6     | Executive power: percentage of women in ministerial cabinet positions                                                            |
| 0     | 🖞 Países que han firmado y ratificado el Protocolo Facultativo de la Convención sobre la eliminación de todas las formas de disc |
| 6     | Nivel jerárquico de los Mecanismos para el Adelanto de la Mujer (MAM)                                                            |
| 1     | Central Bank Board members, by sex                                                                                               |
| 2     | Proportion of seats held by women in national parliament                                                                         |
| 1     | Judicial power: percentage of women judges in the highest court or supreme court                                                 |
| 2     | Local power: percentage of elected mayors who are female                                                                         |
| [     | Local power: percentage of elected city council members who are female                                                           |
| > 0 1 | /iolence against women                                                                                                    |
| > C 0 | Gender and poverty                                                                                                    |

# Sub-categories of statistical data found in the ECLAC CEPALSTAT Database

| CEPALSTAT Databases                                                                                                    | and the Caribbe                            | ean an l                  | Versión español         |
|----------------------------------------------------------------------------------------------------|--------------------------------------------|---------------------------|-------------------------|
|                                                                                                    |                                            |                           | Sitio WEB DAG           |
| <ul> <li>Executive power: percentage of women in ministerial cabi</li> <li>Países que han firmado y ratificado el Protocolo Facultativo</li> <li>Nivel jerárquico de los Mecanismos para el Adelanto de la</li> <li>Central Bank Board members, by sex</li> </ul>                                                                                                    | o de la Convención so                      | bre la eliminación de tod | as las formas de discri |
| <ul> <li>Proportion of seats held by women in national parliament</li> <li>Judicial power: percentage of women judges in the highes</li> <li>Local power: percentage of elected mayors who are femal</li> <li>Local power: percentage of elected city council members who are femals</li> <li>Local power: percentage of elected city council members who are femals</li> <li>Local power: percentage of elected city council members who are femals</li> <li>Local power: percentage of elected city council members who are femals</li> <li>Local power: percentage of elected city council members who are femals</li> <li>Local power: percentage of elected city council members who are femals</li> </ul> | le                                         | urt                       |                         |
| Country                                                                                                    | Output by default<br>(design dragging disa | aggregations)             | Technical 📄 🕐           |
| Years                                                                                                    | Header                                     | Years                     | Horizontal axis         |
| 1998<br>1999<br>2000<br>2001<br>2002<br>2003<br>2004<br>2005<br>2006<br>2007<br>2008                                                                                                    | Country<br>Vertical axis                   | HTML                      | ✓ Notes ✓ Sources       |

Example of data search filters found in in the ECLAC CEPALSTAT Database

# World Bank's Gender Databank

https://data.worldbank.org/topic/gender

# Highlights

- Provides access to a larger bank of data sources (including the Caribbean region and Canada)
- Features gender-disaggregated data and other relevant information for policy work on socioeconomic issues (e.g., public health expenditure as a % of GDP)
- Data is easy to manipulate and can be presented both on a graph and in a table
  - o Easily adjust the time period, countries, and indicators you're viewing
  - Compare to other countries / regional averages

| THE WORLD BANK Data                                           |           |                             | This page in: English Español Français                          | ې الحريب   | 文     |
|---------------------------------------------------------------|-----------|-----------------------------|-----------------------------------------------------------------|------------|-------|
| # Gender × Search data e.g. GDP, population, Indonesia        |           | ⊗ -                         | 🏦 DataBank Microdata Data Catalo                                | og ≡       | ≣     |
| Gender 🛈                                                      |           |                             | Jump to                                                         | •          |       |
| Adolescent fertility rate (births per 1,000 women ages 15-19) | < Share   | <ol> <li>Details</li> </ol> | Account at a financial institution, female (% age 15+) [ts]     | 7          | * III |
| 90                                                            |           | LABEL                       | Account at a financial institution, male (% age 15+) [ts]       | 7          |       |
| 85                                                            |           |                             | Adolescent fertility rate (births per 1,000 women ages 15-19)   | <b>`</b> . |       |
| 80                                                            |           |                             | Births attended by skilled health staff (% of total)            | •          |       |
| 75                                                            |           |                             | Children in employment, female (% of female children ages 7-14) | ь.<br>С    |       |
| 70                                                            |           |                             | Children in employment, male (% of male children ages 7-14)     | E.         |       |
| 65                                                            |           |                             | Children out of school, primary, female                         | ~.         |       |
| 60                                                            |           |                             | Children out of school, primary, male                           | ∽.         |       |
| 55                                                            |           |                             | Contraceptive prevalence, any methods (%                        |            | -     |
| 50                                                            |           | WORLD                       | Download<br>CSV XML EXCEL                                       |            |       |
|                                                               | 2005 2010 |                             | DataBank<br>Online tool for visualization and ar                | nalysis    |       |
| 1960 - 2014                                                   |           |                             |                                                                 |            |       |

Example of search features and graph display options in the World Bank's Gender Databank

# World Bank's Gender Databank (cont'd)

# Search Features

THE WORLD BANK

- Type what you're looking for in the search bar or type #Gender to see featured gender indicators, or browse by country or from a list of indicators
  - From the indicator list, you can look at the complete list of indicators or a list with featured indicators
  - o There is a section focused on gender indicators

| BRD-DA Data                                                           |       |
|-----------------------------------------------------------------------|-------|
| # Gender × employment                                                 | 0 -   |
|                                                                       | Close |
| Employment to population ratio, 15+, total (%) (modeled ILO estimate) |       |
| Employment in agriculture (% of total employment)                     |       |
| In services (% of total employment)                                   |       |
| III Employment in industry (% of total employment)                    |       |
| III Employment in services, male (% of male employment)               |       |
| III Employment in services, female (% of female employment)           |       |
| In industry, male (% of male employment)                              |       |
| III Employment in industry, female (% of female employment)           |       |
| Browse by Country or Indicator                                        |       |

- When you select an indicator, you can choose which countries to view by clicking on them in the list below the graph, or by typing the country name in the search bar at the top of the page (the default is the world average)
  - Can view one country or multiple, as well as aggregates that provide an average for a group of countries
  - The complete list of countries remains underneath the chart and table of selected countries and economies
- Data can be displayed as a line graph, bar graph, or a map

- A table with data points is also included under the graph
- Can slide the time bar to change the period being looked at (the default is to show all years for which there is available data)
- "Also Show" provides helpful options for data comparison, including showing the data for other countries in the region, those with similar values to the selected country, the highest and lowest values, or other relevant indicators
  - E.g., with the "Employment in industry, female (% of female employment)" indicator, there are options to *Also Show "*female employment by sector"
- "Details" provides information on the metadata and the data source is also included under the title of the indicator
- Data can be downloaded in multiple formats, and graphs can be shared on social media
- Related indicators appear in the side bar on the far right side

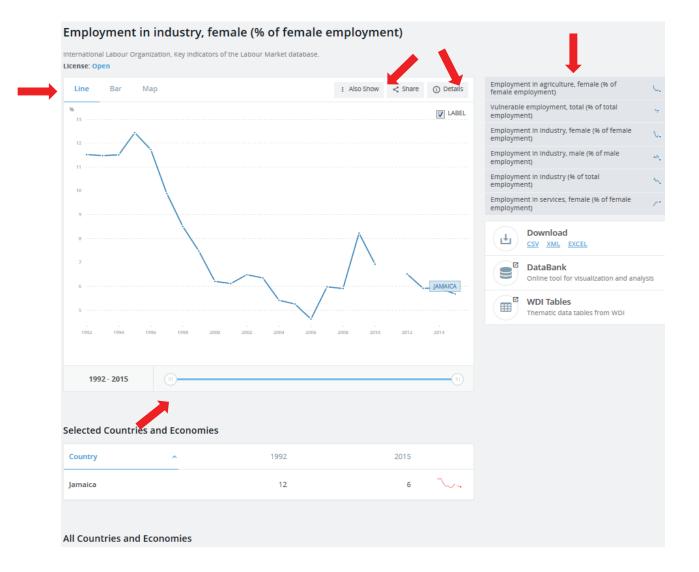

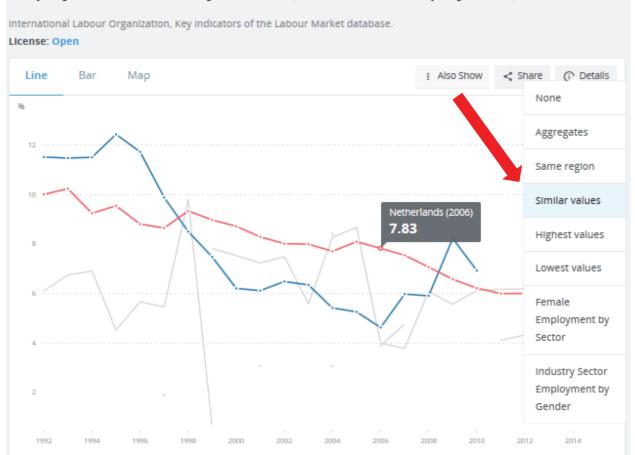

# Employment in industry, female (% of female employment)

# Gender Statistics Data Bank (visualization tool) http://databank.worldbank.org/data/reports.aspx?source=gender-statistics

Note: Only available for navigation in English

- Edit the variables sidebar (screenshots below), or the add country/series/time options along the top of the webpage
  - Countries: can select individual countries to compare, look at aggregates to see regional averages, or compare countries to those group averages
  - Series: can sort variables alphabetically or by category (agency, economic and social context, economic opportunities, education, health, public life and decision making)
  - Time: year(s) you wish to include

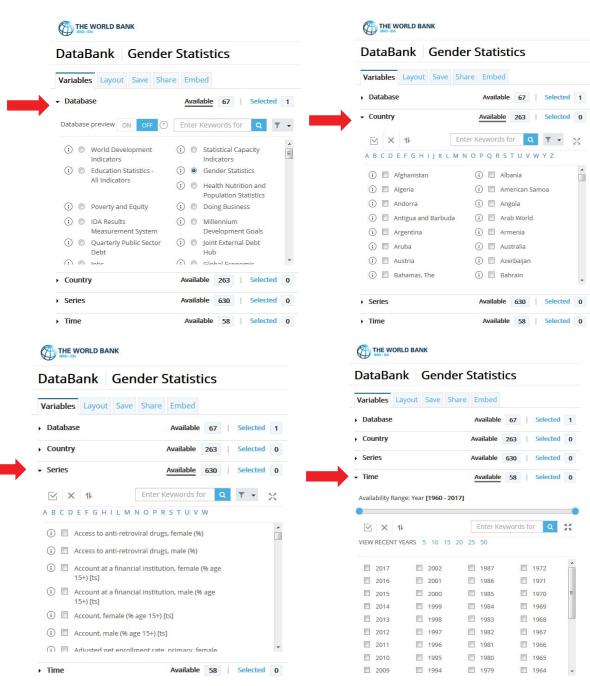

- Changing the orientation under "Layout" in the sidebar allows you to change how you compare data (easiest if in table mode, but keeps your selections when you switch to chart)
  - Make "country" the page and "series" the row to compare multiple variables in that country over time
  - Make "series" the page and "country" the row to compare how multiple countries have changed in one variable over time
- Buttons along the top of the screen
  - The circled "i" icon shows information on the metadata, including a definition for the indicator, how it was calculated, and the source of the data
  - o Display data in a table or chart using buttons at the top

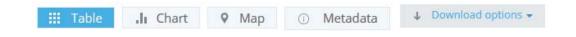

# **Google Public Data Explorer**

Google's database (<u>www.google.com/publicdata/directory</u>) is another useful tool for data visualization and sharing. It compiles public data and forecasts from various international organizations and academic institutions.

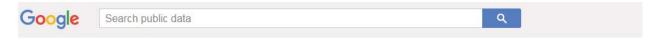

Public Data

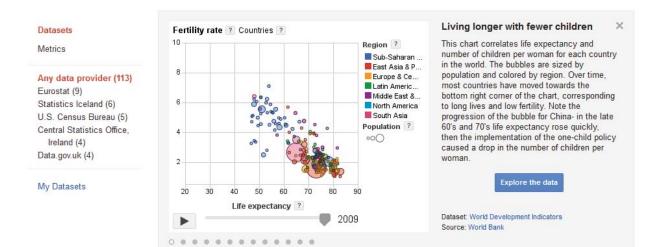

# **Using Twitter for Online Research**

# **Toolbar search filters**

To filter within Twitter, click on the following categories in the toolbar located at the top of your search results:

- Top: selected through an algorithm to display the most relevant tweets (based on popularity of a tweet, keywords it contains, etc.)
- Latest: most recently-posted tweets matching your query
- People: displays relevant accounts
- Photos
- Videos
- News: displays tweets linking to news articles
- Broadcasts: displays livestreams

"Search filters" allows you to customize the display of tweet results by:

- From everyone / from people you follow
- From anywhere / near you
- All languages / a particular language

#### parlamericas Photos Videos Broadcasts Top People News Latest People View all Search filters Hide From anyone ٧ Anywhere ۷ • All languages Following ParlAmericas 📀 The Hon. Bob Nault 🥥 Advanced search @ParlAmericas @BobNaultMP Follows you Liberal MP for Kenora riding. Institución que promueve la diplomacia

For more information, including saving searches, and settings to hide sensitive content and blocked/muted accounts from search results, visit <u>https://support.twitter.com/articles/131209#</u>.

# **Twitter operators**

As with search engines, operators can also be used in Twitter to help you filter and refine results when searching for tweets. The following table lists examples of several useful operators that are supported by Twitter.

| Operator      | Description                                                                                                    | Example                                                                                        |
|---------------|----------------------------------------------------------------------------------------------------|------------------------------------------------------------------------------------------------|
| @             | Used to search for tweets which reference a particular account                                                          | @CIMOAS (English-language<br>Twitter account of the Inter-<br>American Commission of<br>Women) |
| #hashtag      | Used to search for specific hashtags                                                                                    | #PA14Col                                                                                       |
| :)            | Returns tweets with a positive attitude                                                                                 | "tax reform" :)                                                                                |
| :(            | Returns tweets with a negative attitude                                                                                 | "tax reform" :(                                                                                |
| ?             | Returns tweets which ask a question                                                                                     | referendum ?                                                                                   |
| near:         | Finds tweets posted close to a particular location                                                                      | near:medellin                                                                                  |
| near: within: | Finds geo-tagged tweets posted within a particular distance from a particular location in kilometres (km) or miles (mi) | near:medellin within:10km                                                                      |
| lang:         | Returns tweets in the language specified<br>(en = English; es = Spanish; fr = French; pt<br>= Portuguese)               | from:parlamericas lang:en<br>near:medellin lang:en                                             |
| "quote marks" | Returns results including the exact combination of words between the quote marks                                        | "Summit of the Americas"                                                                       |
| AND           | Used to search two words/phrases (not one or the other but both).                                                       | "ILO" AND "informal sector"                                                                    |
| OR            | Used to search for results that contain any of the specified words                                                      | "gender equality" OR "gender<br>equity" OR "gender parity"                                     |
| -             | Excludes unwanted keywords                                                                                              | labour -party                                                                                  |

# **Account Verification**

The blue verified badge 💙 on Twitter lets people know that an account of public interest is authentic.

The process is simple and instructions on verifying your account are available at: https://support.twitter.com/articles/20174631#.

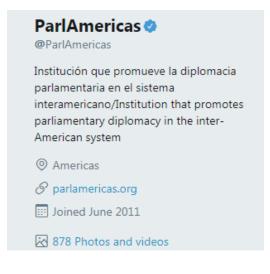

## **Geo-location**

You can choose to add your location to the tweets you send or to keep this information private. Learn more about these settings at: <u>https://support.twitter.com/articles/78525#</u>

## Privacy and safety

| Privacy         |                                                                                                    |
|-----------------|----------------------------------------------------------------------------------------------------|
| Tweet privacy   | Protect your Tweets<br>If selected, only those you approve will receive your Tweets. Your future<br>Tweets will not be available publicly. Tweets posted previously may still be<br>publicly visible in some places. Learn more.                                                                                                    |
| Tweet location  | Tweet with a location                                                                                                    |
|                 | If selected, you can add a location to your Tweets, such as your city or precise<br>location, from the web and via third-party applications. This setting does not<br>affect Twitter for iOS or Android. Learn more                                                                                                    |
|                 | Delete location information                                                                                                    |
|                 | This will delete location labels you have added to your Tweets. This may take up to 30 minutes.                                                                                                    |
| Photo tagging   | Allow anyone to tag you in photos                                                                                                    |
|                 | <ul> <li>Only allow people you follow to tag you in photos</li> <li>Do not allow anyone to tag you in photos</li> </ul>                                                                                                    |
| Discoverability | <ul> <li>Let others find you by your email address</li> <li>Let others find you by your phone number</li> </ul>                                                                                                    |
|                 |                                                                                                    |
|                 | Delete location information         This will delete location labels you have added to your Tweets. This may take up to 30 minutes.            • Allow anyone to tag you in photos         • Only allow people you follow to tag you in photos         • Do not allow anyone to tag you in photos         • Zet others find you by your email address |

## Queryfeed

Queryfeed searches social media networks including Twitter, Facebook, and Instagram for access to data that cannot be reached within Google or similar search engines. Results are given on RSS (Rich Site Summary), a web feed that presents online content in a standardized and computer-readable format. This allows you to access updates from different websites in a single news aggregator application such as <u>Feedly</u>.

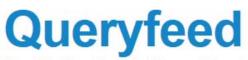

Read Twitter, Google Plus and Facebook on RSS

## **Classical Twitter Search**

Searches tweets using official Twitter API.

| Search term (see exar          | nples below)                               | Search           |
|--------------------------------|--------------------------------------------|------------------|
| #hashtag, from:username        | , to:username, @username, love Of          | R hate, more pat |
| How to compose a title         | User Name + @username                      | •                |
| Geographical restriction       | Is latitude, longitude, radius             |                  |
| Use geocode to strict tweet    | is location.                               |                  |
| Radius units must be spec      | ified as either "mi" (miles) or "km" (kild | ometers).        |
| Example: 37.781157,-122.3      | 398720,1km                                 |                  |
| Omit direct message            | s (started with @someuser)                 |                  |
| Omit retweets (starte          | d with RT)                                 |                  |
| Constant and the second second |                                            |                  |

Show images as attachments

# **Twitter Analytics**

# **Twitonomy**

Twitonomy (<u>https://www.twitonomy.com/</u>) is a Twitter analytics tool that compiles information to help you monitor, manage, track and optimize your activities on Twitter. For example, you can view graphs that help you determine what time of day you should tweet in order to reach the most followers.

Features include:

- Followers reports with insights on your followers' influence, interests, and locations
- Track the daily growth of your followers, following & tweets counts
- Download tweets, mentions, RTs, favourites and reports to Excel & PDF documents
- Get search analytics on any #hashtag, @user or keyword
- Set custom date ranges to analyze your mentions

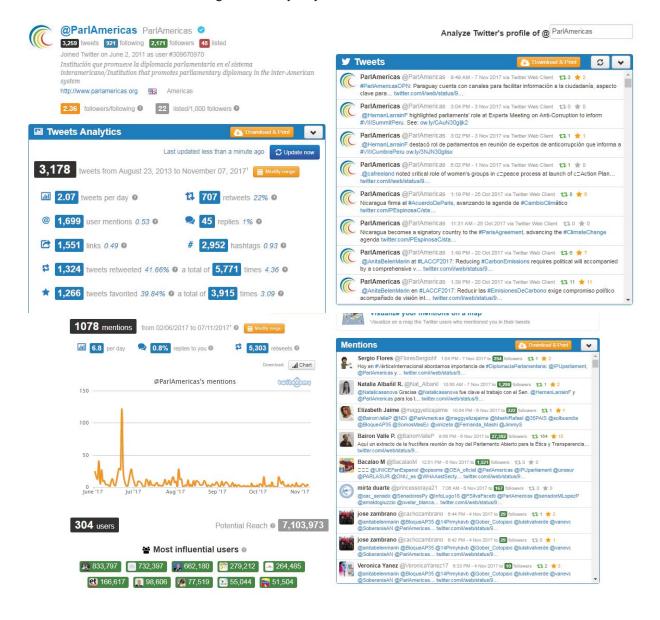

# Trendsmap

Trendsmap (<u>https://www.trendsmap.com/</u>) merges location-based tweets with a map interface, allowing you to zoom, pan, and jump to locales to see what the trending topics are. Clicking on a trending topic pulls up an expanded menu that gives you additional information about the topic.

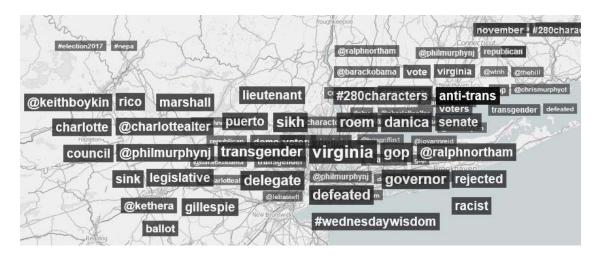

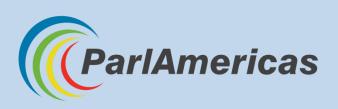

International Secretariat of ParlAmericas 710—150 Wellington St., Ottawa, Ontario, K1P 5A4 Canada Telephone: +1 (613) 594-5222 | Fax: +1 (613) 594-4766 www.parlamericas.org | info@parlamericas.org

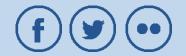